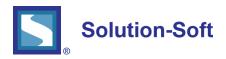

## WHITE PAPER

## USING TIME MACHINE ON AN IBM SP SYSTEM

### TABLE OF CONTENTS

| 1. | Definitions                                                | 1 |
|----|------------------------------------------------------------|---|
| 2. | Introduction                                               | 1 |
| 3. | Getting Started                                            | 2 |
|    | Nodes                                                      |   |
| 5. | Users and Auto-synchronization                             | 2 |
| 6. | Setting a Time Machine virtual clock on a single node      | 3 |
| 7. | Setting a Time Machine virtual clock on more than one node | 4 |
| 8. | Summary                                                    | 5 |

Note: It is expected that the reader of his document is familiar with both the RS/6000 and the IBM SP. The document is written for developers, testers, and analyst and system administrators. Detailed technical knowledge of either the RS/6000 or the SP is not necessary to configure and establish Time Machine's virtual clocks.

## **DEFINITIONS**

The use of the words "system(s)" or "SP system(s)" will refer to a single SP computer.

The use of the word "node(s)" will refer to the individual RS/6000(s) which make up a single SP system.

The use of the words "system clock(s)" will refer to the single clock on a node, which typically is used to answer all requests for date or time. This document does not distinguish between the hardware clock and the software clock.

The use of the words "SP system clock(s)" will refer to the controlling, master clock of the SP system.

# INTRODUCTION

Time Machine™ is a powerful tool, which allows users to be more productive with their Year 2000 (Y2K) projects. Effectively, Time Machines allows up to 200 virtual system clocks on a single computer. One of the many benefits of Time Machine is the ability to run application tests on a production computer without interfering with production applications, or corrupting important information, including log files and file update stamps.

The IBM SP system is a grouping of one or more IBM RS/6000's. Within an SP, each RS/6000 is referenced as a node. Regardless of the number of nodes, the system enforces a matching of the system clocks with the SP system clock. Therefore, it is impossible to execute an application test with a need

for a different date/time as is necessary for all Y2K testing unless all production is halted. Since these systems are specifically provided for 24x7 uptime, it is inconceivable to halt all production. This means an SP system generally cannot be used for date/time application testing unless it is defined as a non-production system.

Because Time Machine is available for many different platforms, including the RS/6000, date/time application testing can occur on an SP system while production applications continue to run. Additionally, because of the design of Time Machine, date/time testing can occur with production applications on the same node. Therefore, there is no requirement to modify the node configuration, or grouping, on an SP system to use Time Machine.

As with any UNIX environment, Time Machine's functions and commands are only available to the root user by default. However some functions and commands can be allowed to specific non-root users in the typical UNIX manner. Therefore, if a non-root user wishes to utilize any of the following functionality without the direct involvement of the root user, appropriate permissions must be made.

### **GETTING STARTED**

The first step in using Time Machine is the installation of the product. The SP system allows administrators to shutdown single nodes at a time. This allows the other nodes in the system to continue processing. Therefore, Time Machine is installed one node at a time, allowing the administrator to schedule installs at different times and intervals. Likewise, Time Machine must be installed on all the nodes on which a Time Machine user will execute date/time testing.

The installation of Time Machine on a node is exactly the same as installing Time Machine on a normal RS/6000. Please refer to the User Manual for the specific instructions and steps.

# **NODES**

Each node is assigned a node number and name and can be grouped with other nodes in the system. Following is an example of finding the node groups on the system and finding the nodes contained in a group.

```
root @ v03n07 => nglist -G
NodeGroup 1
root @ v03n07 => ngresolve -G NodeGroup1
1
2
root @ v03n07 => ngresolve -G -w NodeGroup1
v03n01.spc.ibm.com
v03n02.spc.ibm.com
```

There is one node group on this system, *NodeGroup1*, which includes the first and second nodes. These two nodes are named *v03n01.spc.ibm.com* and *v03n02.spc.ibm.com*.

## **USERS AND AUTO-SYNCHRONIZATION**

Auto-synchronization is important in the configuration and management of the SP system. Therefore, it is also important in certain rules apply to users. One of these rules is a user that is added to more than one node would be assigned the same uid on all of the nodes. However, if auto-synchronization is disabled it is possible for two users with the same name to have different uids.

```
root @ v03n07 => dsh -a lsuser -a id test1
v03n01.spc.ibm.com: test1 id=201
v03n02.spc.ibm.com: test1 id=201
v03n03.spc.ibm.com: test1 id=201
v03n04.spc.ibm.com: test1 id=201
v03n05.spc.ibm.com: test1 id=201
v03n06.spc.ibm.com: test1 id=201
v03n07.spc.ibm.com: test1 id=201
v03n08.spc.ibm.com: test1 id=201
v03n09.spc.ibm.com: test1 id=201
v03n013.spc.ibm.com: test1 id=201
root @ v03n07 => dsh -a lsuser -a id fred
v03n01.spc.ibm.com: fred id=213
v03n02.spc.ibm.com: 3004-687 User "fred" does not exist.
v03n03.spc.ibm.com: 3004-687 User "fred" does not exist.
v03n04.spc.ibm.com: 3004-687 User "fred" does not exist.
v03n05.spc.ibm.com: 3004-687 User "fred" does not exist.
v03n06.spc.ibm.com: 3004-687 User "fred" does not exist.
v03n07.spc.ibm.com: fred id=214
v03n08.spc.ibm.com: fred id=215
v03n09.spc.ibm.com: 3004-687 User "fred" does not exist.
v03n013.spc.ibm.com: 3004-687 User "fred" does not exist.
```

In this example, one can assume that the user, test1, was added when auto-synchronization was enabled. When test1 was added to the system, each user on the nodes were automatically assigned the same uid, 201. When fred was added, auto-synchronization was disabled. Therefore, fred was given three different uids, 213 on node 1, 214 on node 7 and 215 on node 8.

This can result in problems when using Time Machine, since the virtual clocks are assigned by uid, not user name. If fred incorrectly believed that setting a virtual clock for uid 213 on node 1, node 7 and node 8 would provide a simulated date/time for him, unwanted outcomes would occur. Therefore, users must be very careful when assigning virtual clocks when auto-synchronization is disabled.

There is good news! First, in all but the most non-typical SP system, auto-synchronization will be enabled, which would not allow fred to be created in this manner. Second, if auto-synchronization was disabled, once enabled, the user fred would be deleted from the nodes along with the uids. When fred is re-added, the uids will match. Additionally, the old uids, 213-215 in this example, would not be available for new users.

\*\*Note: While it is possible to test using Time Machine with production user names, Solution-Soft recommends that new user names be added specifically for testing. Because user names, and their uid, often span multiple nodes, using existing production user names can become confusing. Adding and using new test user names will help alleviate this confusion.

### SETTING A TIME MACHINE VIRTUAL CLOCK ON A SINGLE NODE

Because of the typical SP system, it is not likely that a virtual clock is necessary for a uid on a single node. On the other hand, there are some cases where a uid might require a virtual clock for testing purposes. For example, an individual responsible for testing applications may exist on all nodes, as test1 does. For a particular test, this individual may only be running an application on node 1, v03n01. Setting a virtual clock for all the nodes could cause unforeseen problems, so it may be necessary to set the virtual clock only on the one node.

```
root @ v03n07 => dsh -w v03n01 /etc/ssstm/tmuser -a -u 201 -x 030204002001
v03n01: Copyright (c) 1997, 1998 SolutionSoft Systems, Inc. All Rights Reserved
v03n01: Tmuser for IBM AIX 3.x and 4.x. Version 1.02
v03n01: Utility for setting TM kernel module configuration.
v03n01:
v03n01: This software is licensed to:Solution
v03n01: Your demo version software expiration date is:Thu Dec 17 14:40:22 1998
v03n01:
v03n01: Uid 201 has been added with a running virtual clock: Fri Mar 2 04:00:00 2001
```

In this dhs command, a Time Machine virtual clock was assigned to uid, 201 on node v03n01 using the —w option. The date and time were set to Friday, March 2, 2001. Subsequent application date/time calls on node v03n01 by uid 201, such as made with the UNIX commands call or date, will see the date as March 2, 2001. Application date/time calls on the other nodes will continue to see the SP system clock time.

```
root @ v03n07 => telnet v03n01
Trying...

Connected to v03n01.

Escape character is '^]'
```

*telnet* (*v*03*n*01)

AIX Version 4

*telnet* (*v*03*n*01)

(C) Copyrights by IBM and by others 1982, 1996.

login: test1

test1's Password:

Welcome to AIX Version 4.3!

Please see the README file in /user/lpp/bos for information pertinent to this release of the AIX Operating System

Last login: Wed Dec 2 15:04:24 CST 1998 on /dev/pts/0 from v03n07 \$ cal

| March 2001 |     |     |     |     |     |     |  |  |  |  |  |  |
|------------|-----|-----|-----|-----|-----|-----|--|--|--|--|--|--|
| Sun        | Mon | Tue | Wed | Thu | Fri | Sat |  |  |  |  |  |  |
| 4          | 5   | 6   | 7   | 8   | 9   | 10  |  |  |  |  |  |  |
| 11         | 12  | 13  | 14  | 15  | 16  | 17  |  |  |  |  |  |  |
| 18         | 19  | 20  | 21  | 22  | 23  | 24  |  |  |  |  |  |  |
| 25         | 26  | 27  | 28  | 29  | 30  | 31  |  |  |  |  |  |  |

\$ date

Fri Mar 2 04:04:05 CST 2001

*root* @ *v03n07* => *telnet v03n02* 

Trying...

Connected to v03n02.

Escape character is '^]'.

*telnet* (*v*03*n*02)

AIX Version 4

(C) Copyrights by IBM and by others 1982, 1996.

login: test1

test1's Password:

Welcome to AIX Version 4.31

Please see the README file in /user/lpp/bos for information pertinent to this release of the AIX Operating System

Last login: Wed Dec 2 15:04:24 CST 1998 on /dev/pts/0 from v03n07 \$ cal

| December 1998 |     |     |     |     |     |     |  |  |  |  |  |
|---------------|-----|-----|-----|-----|-----|-----|--|--|--|--|--|
| Sun           | Mon | Tue | Wed | Thu | Fri | Sat |  |  |  |  |  |
|               |     | 1   | 2   | 3   | 4   | 5   |  |  |  |  |  |
| 6             | 7   | 8   | 9   | 10  | 11  | 12  |  |  |  |  |  |
| 13            | 14  | 15  | 16  | 17  | 18  | 19  |  |  |  |  |  |
| 20            | 21  | 22  | 23  | 24  | 25  | 26  |  |  |  |  |  |
| 27            | 28  | 29  | 30  | 31  |     |     |  |  |  |  |  |

\$ date

Wed Dec 2 20:04:05 CST 1998

# SETTING A TIME MACHINE VIRTUAL CLOCK ON MORE THAN ONE NODE

As can be seen from the previous example, setting a Time Machine virtual clock is completed with standard dsh options.

Following are examples for specifying multiple nodes:

To set Time Machine for two specific nodes:

```
root @ v03n07 => dsh -w v03n01,v03n08 /etc/ssstm/tmuser -a -u 201 -x 030204002001
```

To set Time Machine for the node group:

root @ v03n07 => dsh -G -N NodeGroup1 /etc/ssstm/tmuser -a -u 201 -x 030204002001

### **SUMMARY**

When using Time Machine on an SP system, there are a few things to remember.

- 1.) Auto-synchronization should be enabled at all times, or you must be very careful with the use of user names and uids.
- 2.) New user names and uids should be added specifically for testing. Utilizing existing user names can become confusing.
- 3.) If a user exists on more than one node, consideration must be made as to which nodes you wish to set a Time Machine virtual clock.
- 4.) If setting a Time Machine virtual clock for a user on more than one node, the appropriate dsh command options must be used. This ensures that the Time Machine virtual clocks are synchronized.

- 5.) Time Machine virtual clocks are "remembered" between log ons. If you do not manually delete a virtual clock for a user, when the user logs on again the existing virtual clock will continue to be used, unless there was a shutdown of the node (See the Time Machine User Manual for more information).
- 6.) Time Machine must be installed on all the nodes on which a Time Machine user will execute date/time testing.

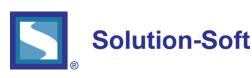

SolutionSoft Systems, Inc. 2350 Mission College Blvd., Suite #777 Santa Clara, CA 95054, U.S.A.

Phone: 1.408.346.1400 Sales: 1.408.346.1415

Europe SolutionSoft Systems, Inc. Trnska 8, Suite 7 Belgrade, Serbia, 11000

Phone: +1381 11 403 1523

www.solution-soft.com

www.facebook.com/solution-soft

www.twitter.com/solution-soft

in www.linkedin.com/solution-soft

This document is provided for information purposes only, and the contents hereof are subject to change without notice. This document is not warranted to be error-free, nor subject to any other warranties or conditions, whether expressed orally or implied in law, including implied warranties and conditions of merchantability or fitness for a particular purpose. We specifically disclaim any liability with respect to this document, and no contractual obligations are formed either directly or indirectly by this document. This document may not be reproduced or transmitted in any form or by any means, electronic or mechanical, for any purpose, without our prior written permission.